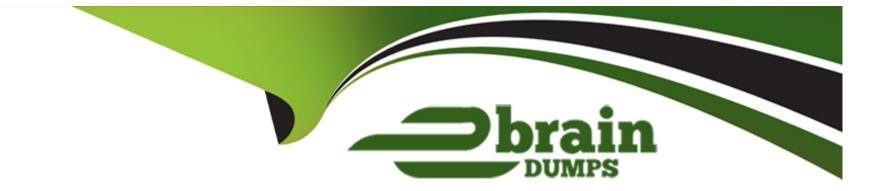

# **Free Questions for 220-1101 by ebraindumps**

## Shared by Mays on 20-07-2022

**For More Free Questions and Preparation Resources** 

**Check the Links on Last Page** 

#### **Question Type:** MultipleChoice

A technician is upgrading a legacy wireless router for a home user. After installing the new router and configuring the SSID to be the same, none of the devices will connect to the network. Which of the following should the technician check NEXT?

#### **Options:**

- A- OHCP pool configuration
- B- MAC filtering list
- C- Wireless protocol settings
- **D-** ONS servers

#### Answer:

В

## **Question 2**

**Question Type:** MultipleChoice

Which of the following would MOST likely be used to obtain electronic images of a large number of printed documents?

| Options:               |  |  |  |
|------------------------|--|--|--|
| A- NFC device          |  |  |  |
| B- ADF/flatbed scanner |  |  |  |
| C- Camera/webcam       |  |  |  |
| D- QR scanner          |  |  |  |
|                        |  |  |  |
| Anower                 |  |  |  |
| Answer:                |  |  |  |

В

### **Question 3**

#### **Question Type:** MultipleChoice

A small ISP has hired a new technician Joe, the new technician, is being trained to configure customers\* home networks The trailing instructor gives me technician a starter kit with cables, cable ends, and other network equipment and asks mm to build a working network.

The computer should be connected to have internet connectivity and the phone should be connected to have a dial tone.

#### INSTRUCTIONS

Use the appropriate cables. cable ends, tools and equipment to configure the network ana connect an components accordingly

There are 3 steps and the simulation starts on step 1.

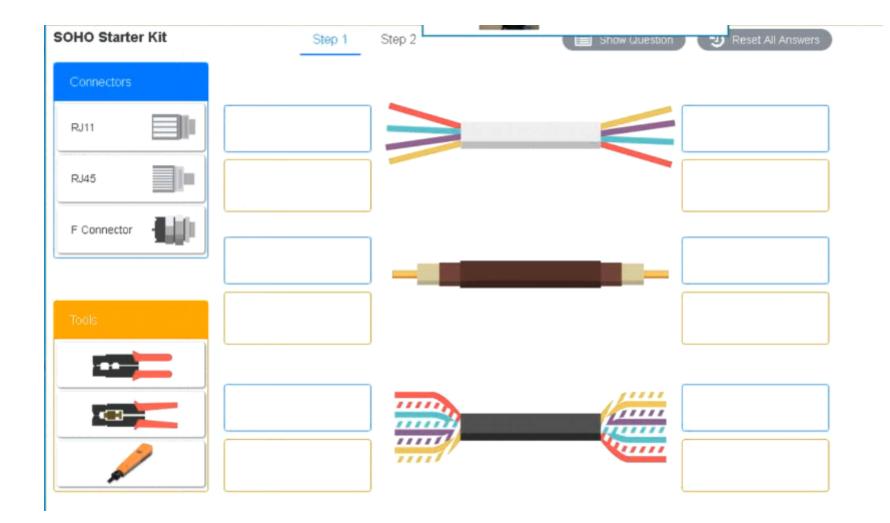

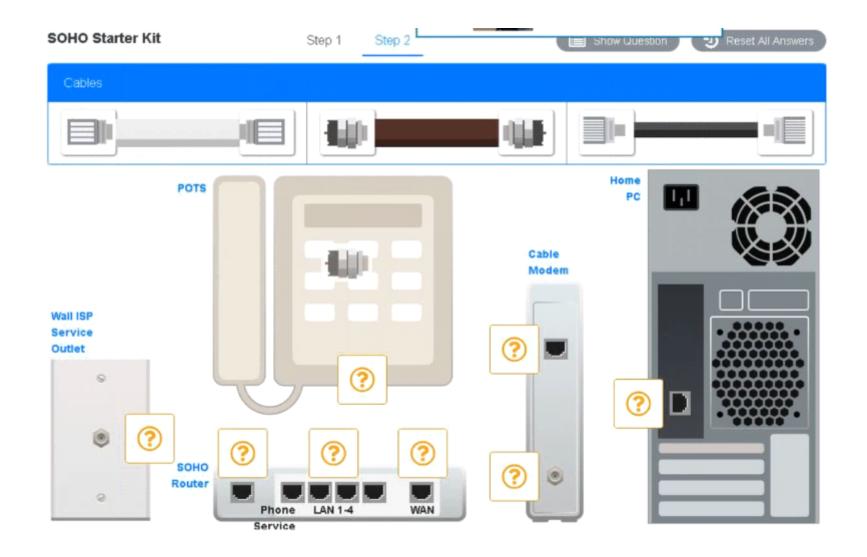

### **Options:**

A- Explanation:

### Answer of both steps below.

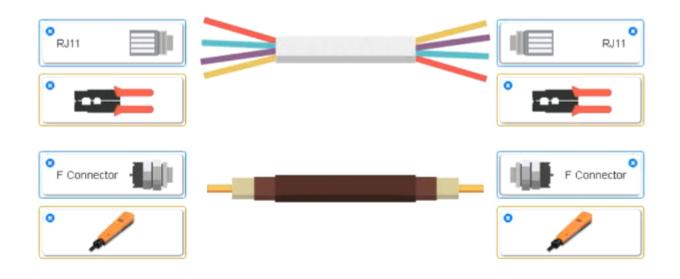

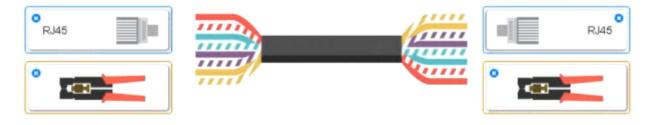

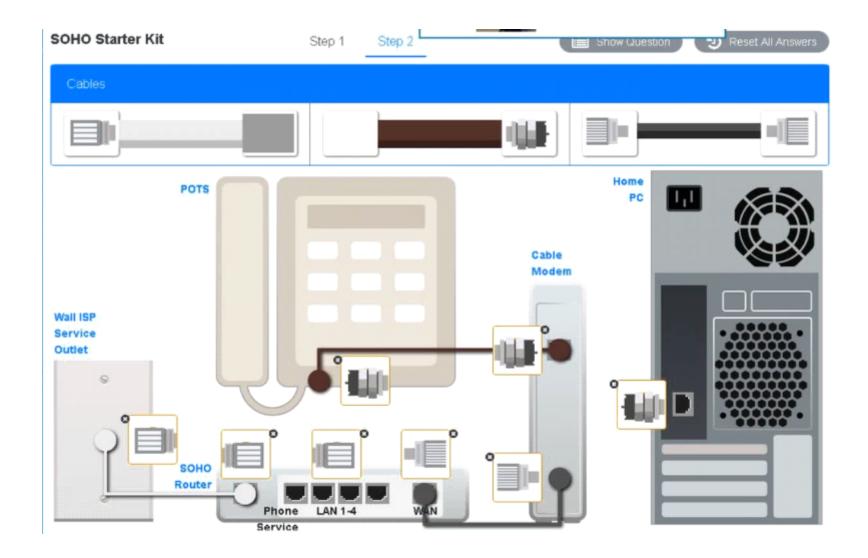

#### Answer:

А

#### **Question Type:** MultipleChoice

Laura, a customer, has instructed you to configure her home office wireless access point.

She plans to use the wireless network for finances and has requested that the network be setup with the highest encryption possible.

Additionally, Laura knows that her neighbors have wireless networks and wants to ensure that her network is not being interfered with by the other networks.

She requests that the default settings be changed to the following.

Wireless Name: HomeWiFi

Shared Key: CompTIA

Router Password: Secure\$1

Finally, Laura wants to ensure that only her laptop and Smartphone can connect to the network.

Laptop: IP Address 192.168.1.100

Hardware Address: 00:0A:BF:03:C4:54

Smartphone: IP Address 192.168.1.101

#### Hardware Address: 09:2C:D0:22:3F:11

#### INSTRUCTIONS

Configure Laura's wireless network using the network adapter window.

If at any time you would like to bring back the initial state of the situation, please click the Reset All button.

| Laura's Wireless Config   | uration      |                                                                                                    |
|---------------------------|--------------|----------------------------------------------------------------------------------------------------|
| WIRELESS SETUP            | TWORK FILTER | ADMINISTRATOR TOOLS                                                                                             |
| Wireless Network Settings |              | in the second second second second second second second second second second second second second second second |
| Enable Wireless:          | 2            |                                                                                                    |
| Wireless Network Name:    | HomeWiFi     | (Also called the SSID)                                                                                          |
| Wireless Channel:         | 1            | -                                                                                                    |
| Disable SSID Broadcast    |              |                                                                                                    |
| 802.11g Only Mode:        | •            |                                                                                                    |
| Wireless Security Mode    |              |                                                                                                    |
| Security Mode:            | Enable WPA2  | Wireless Security (enhanced)                                                                                    |
| WPA2                      |              |                                                                                                    |
| Passphrase:               | CompTIA      |                                                                                                    |
| Confirmed Passphrase:     | CompTIA      |                                                                                                    |
|                           |              |                                                                                                    |

|            |                        |            | Laura's Wireless C    | onfiguration              |                      |
|------------|------------------------|------------|-----------------------|---------------------------|----------------------|
|            | ~                      |            |                       | NETWORK FILTER            | ADMINISTRATOR TOOLS  |
| aura's     | House                  |            | Please enter the same | e password into both boxe | es for confirmation. |
|            |                        |            | Password:             |                           |                      |
| -          |                        |            | Verify Password:      |                           |                      |
| <u>~</u> ] | Wireless Network Name: | Default    |                       |                           |                      |
|            | Security Mode:         | Open<br>11 |                       |                           |                      |
|            | Wireless Channel:      |            |                       |                           |                      |
| <u>~</u> ⋑ | Wireless Network Name: | MyWi       |                       |                           |                      |
|            | Security Mode:         | WEP        |                       |                           |                      |
|            | Wireless Channel:      | 6          |                       |                           |                      |
| <b>~</b>   | Wireless Network Name: | PatsWiFi   |                       |                           |                      |
|            | Security Mode:         | WEP        |                       |                           |                      |
|            | Wireless Channel:      | 11         |                       |                           |                      |

| Laura's Wireless Config   | uration        |                    |                        |
|---------------------------|----------------|--------------------|------------------------|
|                           | TWORK FILTER   | ADMINISTRA         | TOR TOOLS              |
| Wireless Network Settings |                |                    | 15                     |
| Enable Wireless:          | •              |                    |                        |
| Wireless Network Name:    | default        |                    | (Also called the SSID) |
| Wireless Channel:         | 6              |                    | •                      |
| Disable SSID Broadcast:   |                |                    |                        |
| 802.11g Only Mode:        | 8              |                    |                        |
| Wireless Security Mode    |                |                    |                        |
| Security Mode:            | Disable Wirele | ss Security (not r | ecommended) •          |
|                           |                |                    |                        |

| Laura's Wireless   | Configuration   |                     |
|--------------------|-----------------|---------------------|
| WIRELESS SETUP     | NETWORK FILTER  | ADMINISTRATOR TOOLS |
| Turn MAC Filtering | ON:             | 1                   |
| Allow the followin | g MAC Addresses |                     |
| -                  |                 |                     |
|                    |                 |                     |
|                    |                 |                     |
| 0                  |                 |                     |
|                    |                 |                     |
|                    |                 |                     |

### **Options:**

A- Explanation:

solution as

| ÷ 1                   | Wireless Configura   | tion                   |
|-----------------------|----------------------|------------------------|
| Wireless Setup        | Network Filter       | Administrator Tools    |
| WIR                   | ELESS NETWORK SE     | TTINGS:                |
| Enable Wireles        | s: 🔽                 |                        |
| Wireless Network Name | e: HomeWiFi          | (Also called the SSID) |
| Wireless Channe       | el: 🚺 🔻              |                        |
| Disable SSID Broadca  | st: 🕅                |                        |
| 802.11g Only Mod      | e:                   |                        |
| WI                    | RELESS SECURITY M    | IODE:                  |
| Security Mode: En     | able WPA2 Wireless S | Security (enhanced)    |
|                       | WPA2:                |                        |
| Passphras             | e: CompTIA           |                        |
| Confirmed Passphras   | e: CompTIA           |                        |
|                       |                      |                        |
|                       |                      |                        |
|                       |                      | Save Settings          |

| ÷    | N                             | /ireless Configu | uration            | X  |
|------|-------------------------------|------------------|--------------------|----|
| Wire | eless Setup                   | Network Filter   | Administrator Tool | S  |
|      | ✓ Turn MAC<br>Allow the follo | Filtering ON     | sses 🔻             |    |
|      |                               | MAC Addres       | ss                 |    |
| ~    | 00:0A:BF:03:C4                | 54               |                    |    |
| ~    | 09:2C:D0:22:3F                | :11              |                    |    |
|      |                               |                  |                    |    |
|      |                               |                  |                    |    |
|      |                               |                  |                    |    |
|      |                               |                  |                    |    |
|      |                               |                  |                    |    |
|      |                               |                  |                    |    |
|      |                               |                  | Save Setting       | js |

| S Wireless Configuration |                        |                        |  |  |  |  |
|--------------------------|------------------------|------------------------|--|--|--|--|
| Wireless Setup           | Network Filter         | Administrator Tools    |  |  |  |  |
| A                        | ADMIN PASSWORD         |                        |  |  |  |  |
| Please enter the same    | e password into both b | oxes for confirmation. |  |  |  |  |
| Password:                | Secure\$1              |                        |  |  |  |  |
| Verify Password:         | Secure\$1              |                        |  |  |  |  |
|                          |                        |                        |  |  |  |  |
|                          |                        |                        |  |  |  |  |
|                          |                        |                        |  |  |  |  |
|                          |                        |                        |  |  |  |  |
|                          |                        |                        |  |  |  |  |
|                          |                        |                        |  |  |  |  |
|                          |                        |                        |  |  |  |  |
|                          |                        |                        |  |  |  |  |
|                          |                        |                        |  |  |  |  |
|                          |                        | Save Settings          |  |  |  |  |

#### Answer:

#### **Question Type: MultipleChoice**

A technician is upgrading a faulty motherboard that was ordered by an end user for an old, high-end desktop computer. However, the technician is unable to install the CPU into the socket. Upon closer inspection, the technician notices the pins on the CPU do not line up with the socket. Which of the following would be the best course of action for the technician to take NEXT?

#### **Options:**

- A- Try to set as many pins as possible.
- B- Install an adaptor to create a universal socket.
- C- Verify the socket type and manufacturer.
- D- Find a compatible motherboard for the CPU.

#### Answer:

#### **Question Type:** MultipleChoice

A technician is tasked with installing additional RAM in a desktop computer. Which of the following types of RAM is MOST likely to be used?

| Options:  |  |  |  |
|-----------|--|--|--|
| A- SODIMM |  |  |  |
| B- DDR3   |  |  |  |
| C- ECC    |  |  |  |
| D- VRAM   |  |  |  |
|           |  |  |  |
| Answer:   |  |  |  |
| B         |  |  |  |

### **Question 7**

**Question Type:** MultipleChoice

A technician is commissioning a workstation that is required to have mirrored storage, utilizing two 4TB drives that support one failure. Which of the following BEST meets these requirements?

| Options:   |  |  |  |
|------------|--|--|--|
| A- RAID 0  |  |  |  |
| B- RAID 1  |  |  |  |
| C- RAID 5  |  |  |  |
| D- RAID 10 |  |  |  |
|            |  |  |  |

### Answer:

В

### **To Get Premium Files for 220-1101 Visit**

https://www.p2pexams.com/products/220-1101

For More Free Questions Visit

https://www.p2pexams.com/comptia/pdf/220-1101

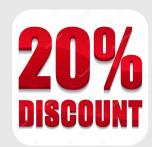